#### **BAB III**

#### **PERANCANGAN SISTEM**

Perancangan sistem pada tugas akhir sistem pendukung keputusan untuk menilai kinerja keuangan perusahaan dengan analisa rasio dan metode *fuzzy logic* ini mencakup beberapa tahapan proses, antara lain meliputi :

#### **3.1 Analisis Sistem**

Ada beberapa tahapan analisis pada tugas akhir dengan judul sistem pendukung keputusan untuk menilai kinerja keuangan perusahaan dengan analisa rasio dan metode *fuzzy logic*, antara lain :

- a. Observasi, yaitu melakukan pengamatan terhadap laporan-laporan keuangan dari beberapa perusahaan dari Bursa Efek Surabaya (BES).
- b. Wawancara, yaitu melakukan tanya jawab secara langsung dengan pihakpihak yang terkait dalam hal ini adalah staf-staf yang terkait di Bursa Efek Surabaya (BES).
- c. Pengumpulan data, diperoleh dari hasil survey data-data perusahaan di Bursa Efek Surabaya (BES) terhadap kinerja keuangan dari beberapa perusahaan.

#### **3.2 Perancangan Sistem**

Perancangan sistem pada penelitian tugas akhir ini terdiri dari desain sistem yang digunakan dalam menggambarkan aliran data secara keseluruhan antara proses-proses yang ada ke dalam suatu bentuk diagram.

#### **3.2.1 Desain umum sistem**

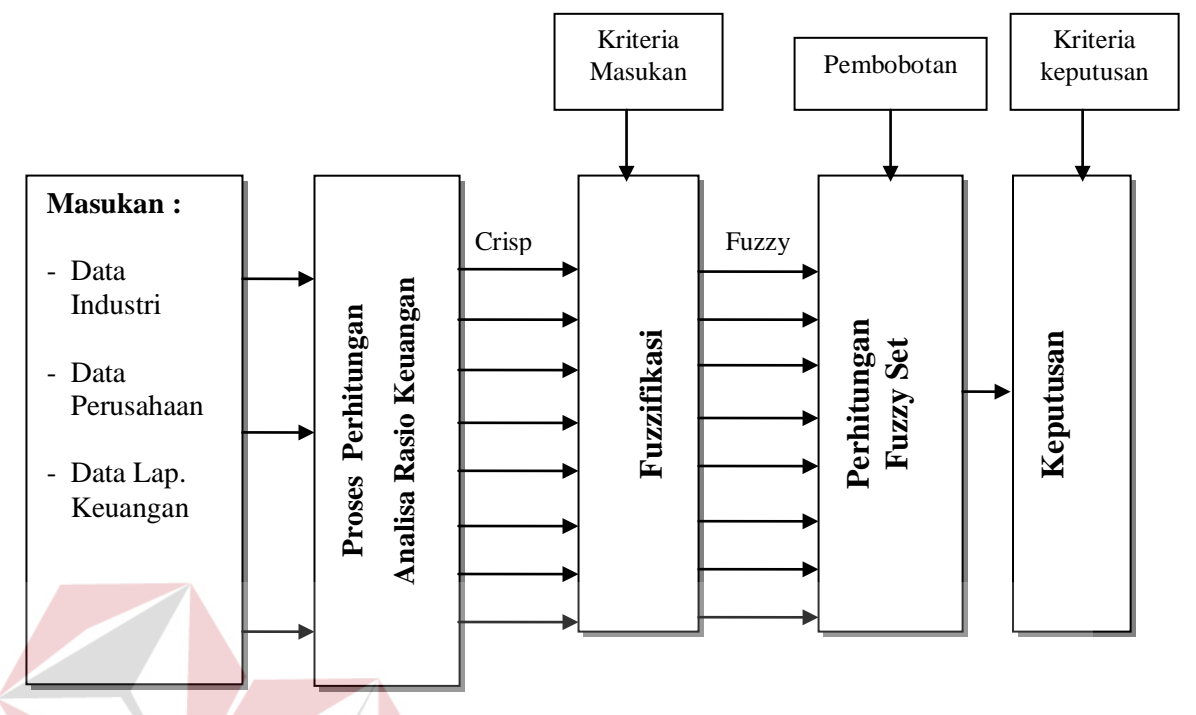

Gambar 3.1. Gambaran umum proses fuzzy pada aplikasi analisa kinerja keuangan perusahaan

Gambar 3.1 diatas menggambarkan tentang desain umum sistem yang menjelaskan tentang proses secara umum penilaian kinerja perusahaan dengan menggunakan metode *fuzzy logic*. Pada gambar diatas dijelaskan mengenai inputan utama sistem yang berupa data-data laporan keuangan, industri, perusahaan. Kemudian dilanjutkan dengan proses perhitungan rasio keuangan dimana data tersebut menunjukkan rasio-rasio keuangan yang terdiri dari :

- a. *Current Ratio* yang merupakan hasil bagi antara aktiva lancar terhadap hutang lancar.
- b. *Cash Ratio* yang merupakan hasil bagi antara kas dan efek terhadap hutang lancar.
- c. *Total Debt to Total Assets Ratio* yang merupakan hasil bagi antara total hutang terhadap total aktiva.
- d. *Debt to Equity Ratio* yang merupakan hasil bagi antara total hutang terhadap total modal.
- e. Perputaran aktiva tetap yang merupakan hasil bagi antara penjualan terhadap aktiva tetap.
- f. Perputaran aktiva yang merupakan hasil bagi antara penjualan terhadap total aktiva.
- g. *Net Profit Margin* yang merupakan hasil bagi antara laba setelah pajak terhadap penjualan.
- h. *Return on Assets* yang merupakan hasil bagi antara EBIT terhadap total aktiva.
- i. *Return on Equity* yang merupakan hasil bagi antara EAT terhadap modal.

Kemudian diteruskan dengan proses fuzzifikasi yang digunakan untuk mengubah nilai-nilai inputan ke dalam bentuk *crisp*, berdasarkan kriteria yang telah ditetapkan untuk dijadikan dalam bentuk nilai fuzzy. Setelah dijadikan data *fuzzy* kemudian dilanjutkan dengan perhitungan *fuzzy set* yaitu dengan proses *max-min inference,* serta menggunakan rumus segitiga untuk menentukan nilai keanggotaannya (*membership function*)*.* Setelah didapatkan hasilnya maka dilanjutkan ke proses alokasi keputusan berdasarkan kriteria keputusan yang telah ditetapkan. Hasil akhir dari sistem ini menghasilkan keputusan yang terdiri dari baik, cukup dan kurang.

#### **3.2.2 Arsitektur alur program**

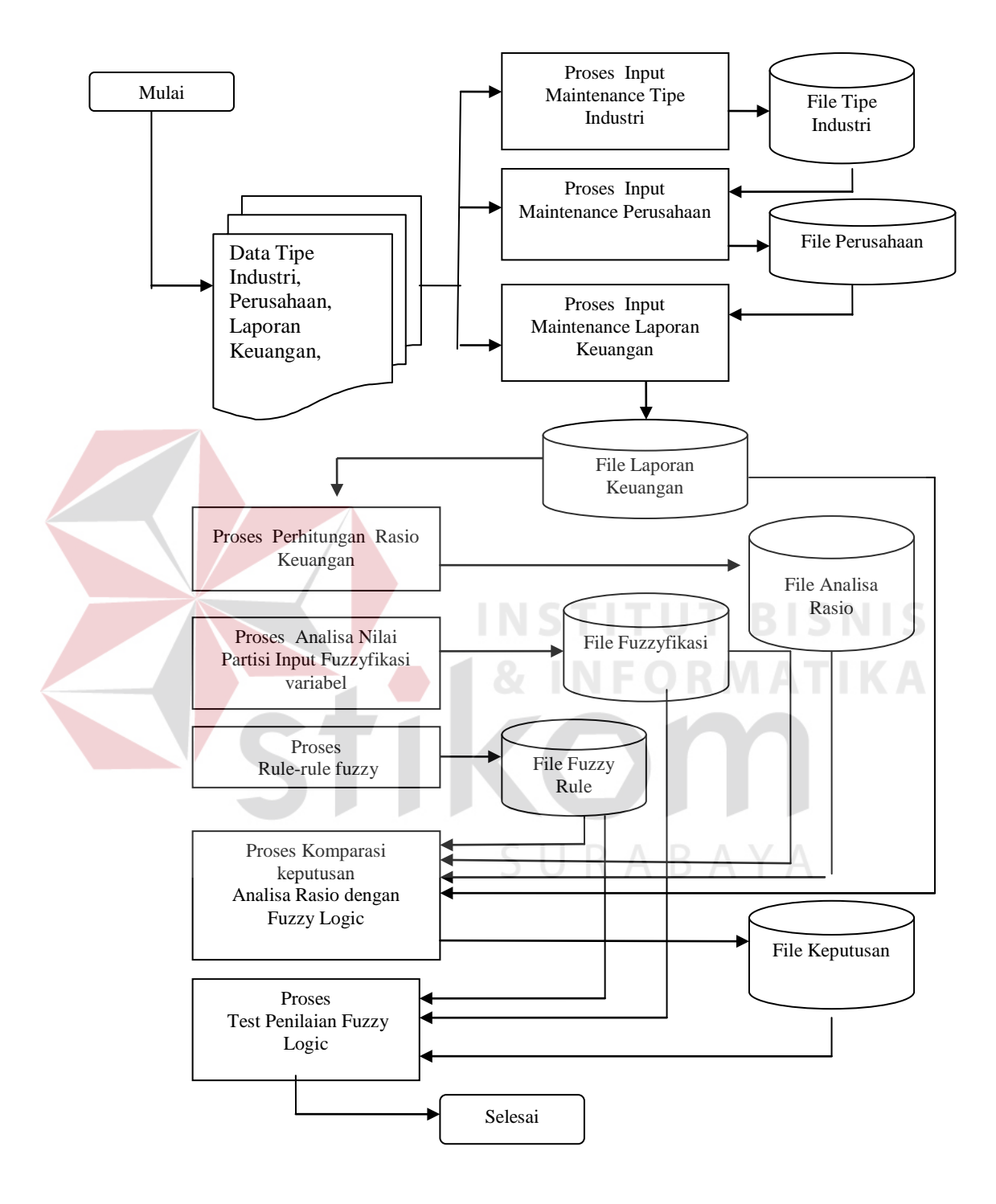

Gambar 3.2. Gambaran alur kerja sistem

Gambar 3.2 menjelaskan tentang alur kerja sistem, dimana proses pada aplikasi dimulai dari data-data (dokumen) tipe industri, perusahaan dan laporan keuangan perusahaan. Dalam aplikasi pembuatan sistem ini, terdapat beberapa proses *maintenance* data antara lain :

- a. *Maintenance* tipe industri, yang digunakan untuk menginputkan data-data tipe industri yang selanjutnya disimpan pada *database* tipe industri.
- b. *Maintenance* perusahaan, yang digunakan untuk menginputkan data-data perusahaan yang selanjutnya disimpan pada *database* perusahaan. Proses pada *maintenance* perusahaan ini, membaca *database* tipe industri untuk menginputkan nama perusahaan sesuai dengan tipe industrinya.
- c. *Maintenance* laporan keuangan, yang digunakan untuk menginputkan datadata laporan keuangan perusahaan, yang selanjutnya disimpan pada *database* laporan keuangan. Proses ini membaca *database* perusahaan untuk menginputkan data laporan keuangan berdasarkan perusahaannya.
- d. Proses perhitungan rasio-rasio keuangan yang selanjutnya disimpan pada *database* Analisa Rasio.
- e. Proses analisa nilai partisi, digunakan untuk menginputkan batasan-batasan nilai dari fuzzyfikasi rasio keuangan dan selanjutnya disimpan pada *database* fuzzyfikasi.
- f. Proses *rule* (aturan) *fuzzy*, digunakan untuk menginputkan *rule-rule* yang digunakan secara perhitungan manual kedalam *database* fuzzy rule.
- g. Proses komparasi keputusan, digunakan untuk membandingkan perhitungan secara analisa rasio dengan *fuzzy logic*. Proses ini membaca *database* laporan keuangan untuk menghitung variabel rasio keuangan untuk setiap

perusahaan, *database* fuzzyfikasi untuk mengambil bahasa representasi dan nilai batas guna dijadikan sebagai acuan penilaian, dan *database* fuzzy rule untuk menampilkan data-data *rule* yang digunakan. Selanjutnya proses ini melakukan penyimpanan pada *database* keputusan.

h. Proses tes penilaian *fuzzy logic* digunakan untuk menguji tiap masukan nilai dari tiap variabel rasio keuangan, dan menampilkan *rule* yang menjadi acuannya serta menampilkan hasil keputusan penilaian.

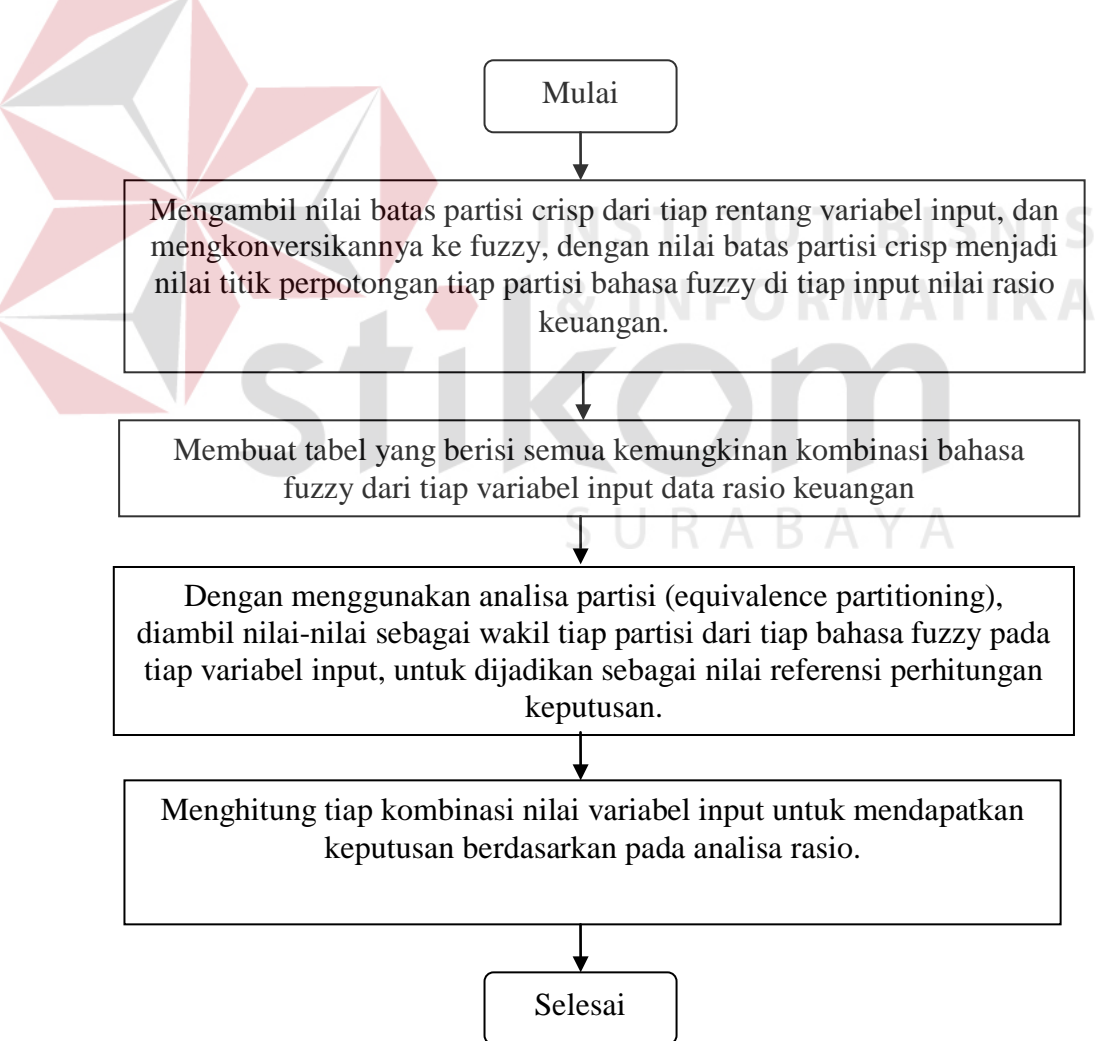

**3.3 Pembentukan Aturan Dasar Fuzzy** 

Gambar 3.3. Tahapan proses penentuan aturan dasar *fuzzy*

Gambar 3.3 merupakan gambaran alur/tahapan-tahapan pembentukan aturan dasar *fuzzy* yang digunakan pada tugas akhir ini. Hasil dari pada proses ini adalah sekumpulan aturan-aturan *fuzzy* yang akan digunakan sebagai acuan dalam proses penentuan kinerja keuangan pada perusahaan dengan metode *fuzzy logic*. Aturan-aturan dasar *fuzzy* yang dihasilkan oleh proses di atas menghasilkan 19.683 aturan yang diperoleh dari 9 variabel input dengan menggunakan 3 bahasa fuzzy. Berikut ini sebagian aturan-aturan dasar *fuzzy* yang dihasilkan oleh proses diatas ditunjukkan pada tabel. 3.1.

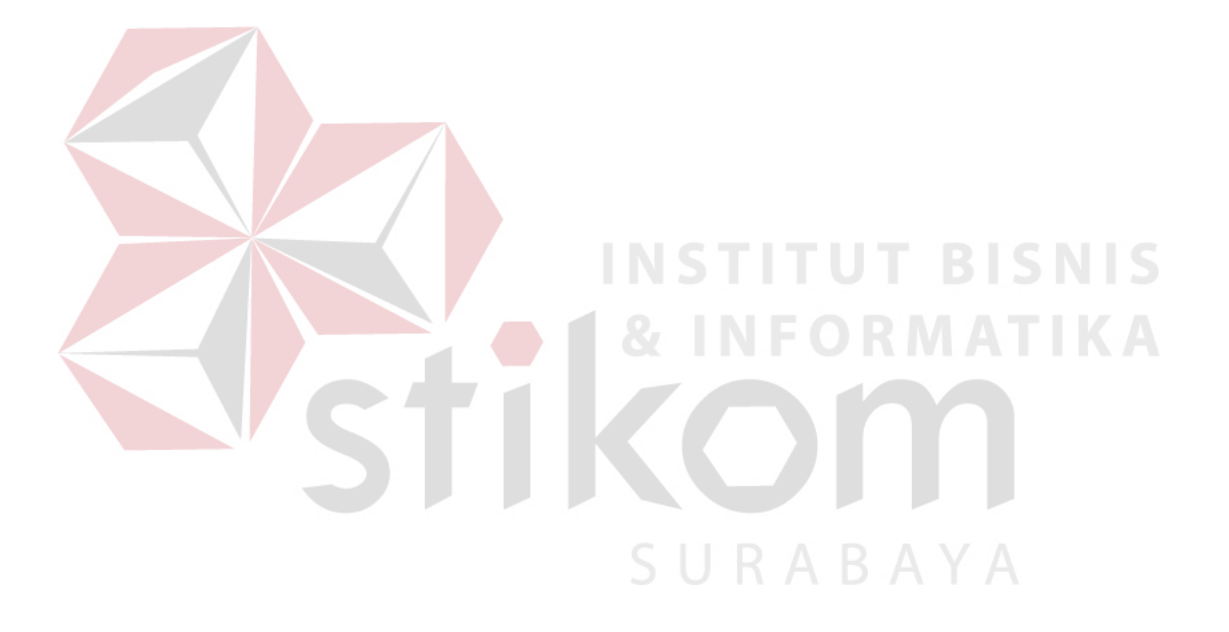

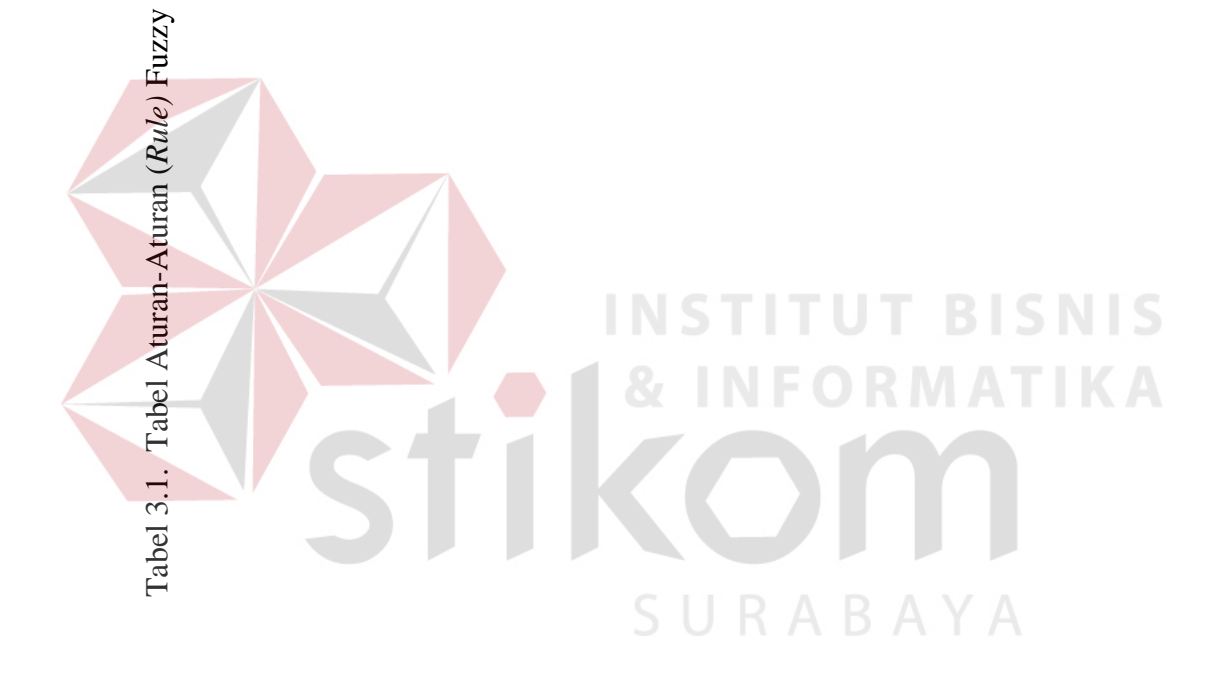

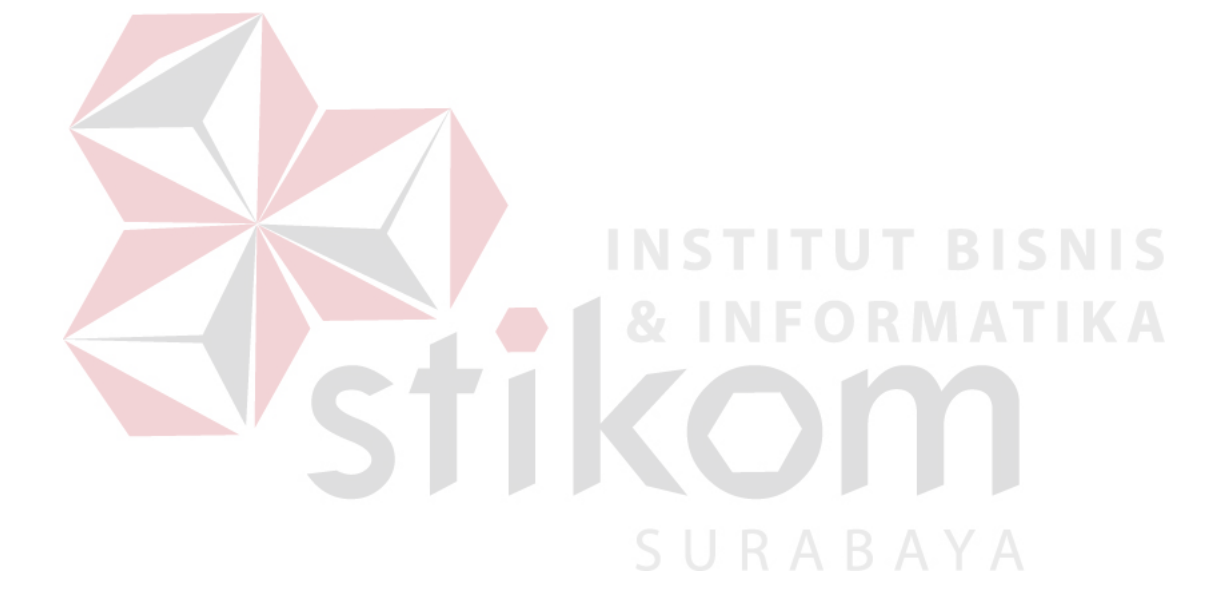

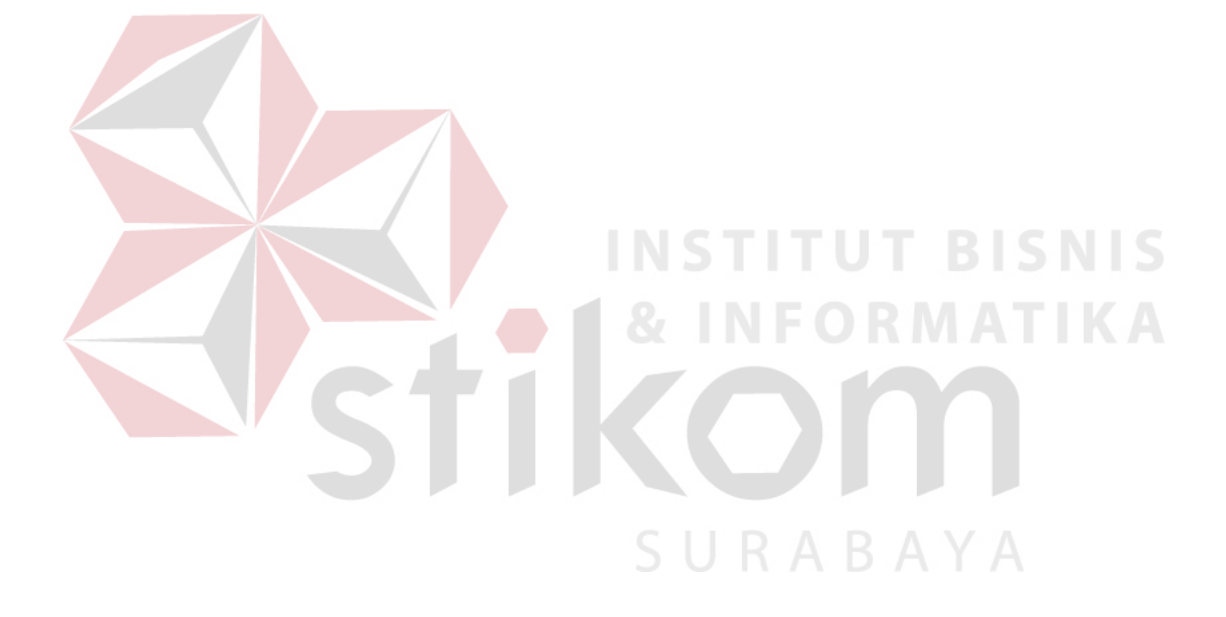

#### **3.4 Desain Sistem**

Desain sistem pada tugas akhir ini menggunakan *process analyst* dari *power designer 6.1*. Sedangkan *Entity Relationship Diagram* menggunakan *Erwin Data Modeler* yang memiliki kemampuan *generate* data ke *database*.

#### **3.4.1 Context diagram**

*Context diagram* berfungsi untuk menggambarkan alur sistem secara umum dan selanjutnya *context* diagram di didekomposisi menjadi DFD Level 0 yang menjelaskan proses pada level yang lebih tinggi.

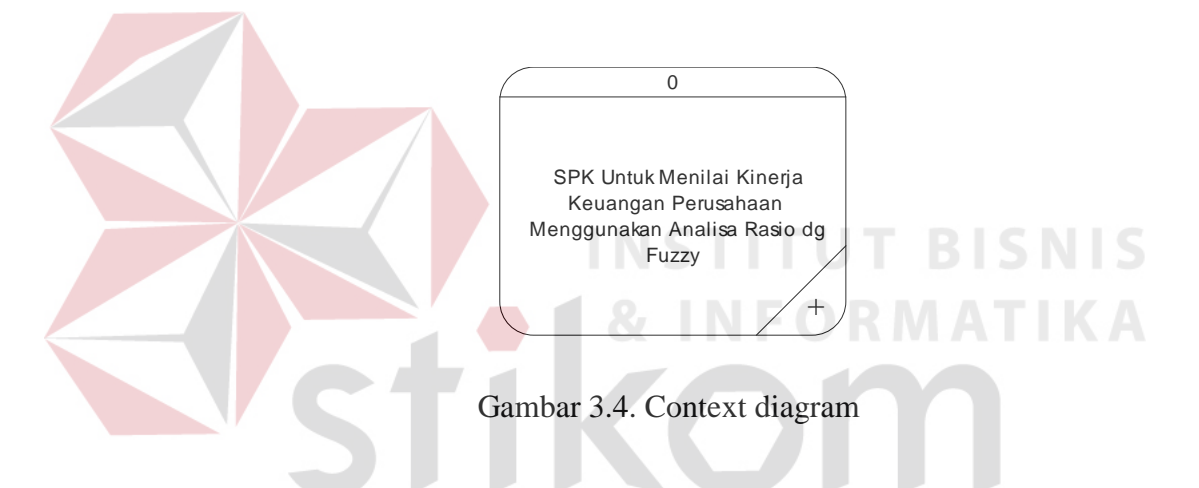

#### **3.4.2 DFD (Data Flow Diagram)**

Data Flow Diagram (DFD) berfungsi untuk menggambarkan proses aliran data yang terjadi dalam sistem dari tingkat tertinggi sampai yang terendah, yang memungkinkan untuk melakukan dekomposisi atau membagi sistem kedalam bagian-bagian yang lebih kecil dan lebih sederhana.

SURABAYA

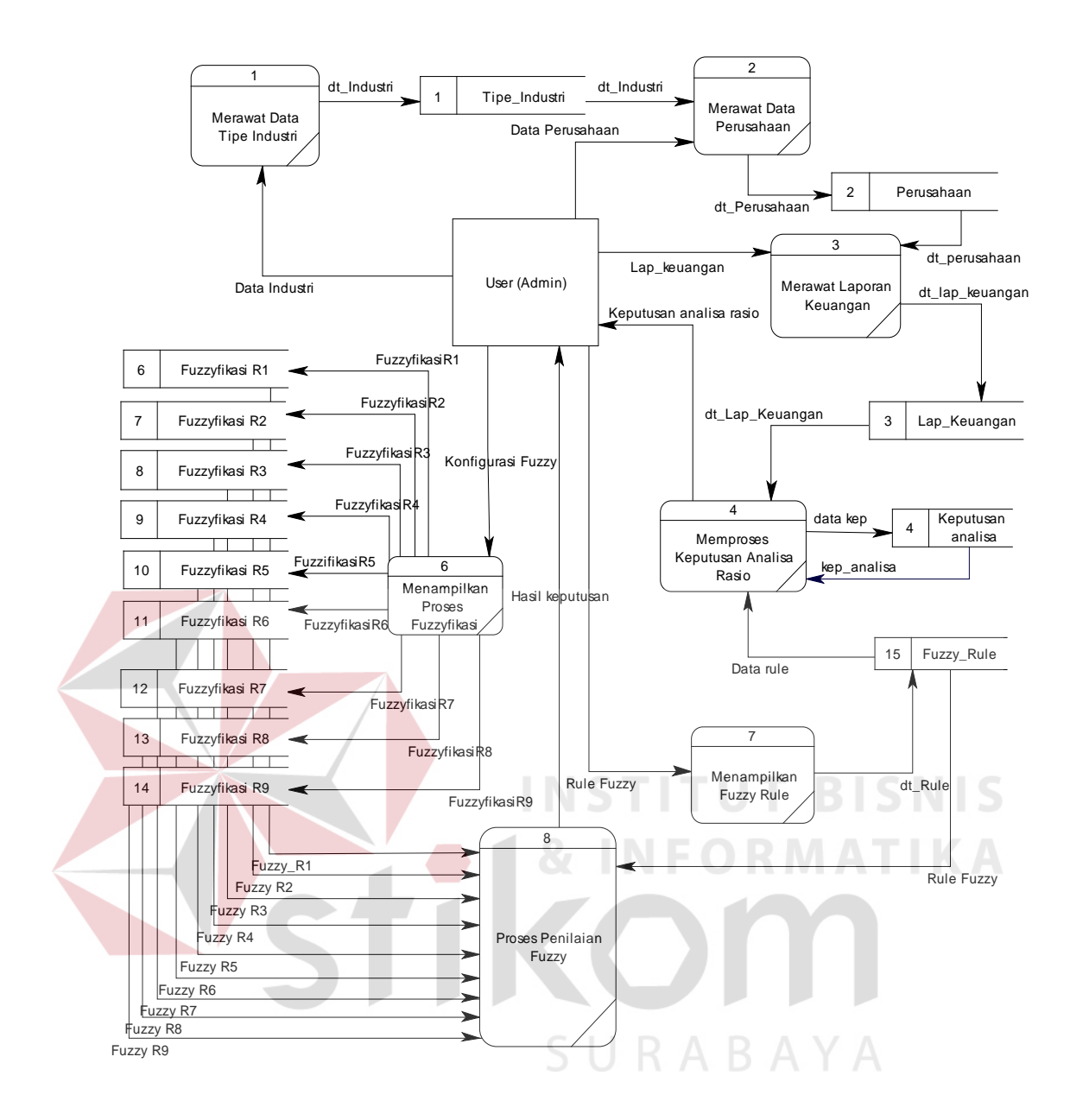

Gambar 3.5. DFD (Data Flow Diagram) Level 0

#### **3.4.3 ERD (Entity Relational Diagram)**

*Entity Relationship Diagram* (ERD) digunakan untuk menginterpretasikan, menentukan dan mendokumentasikan kebutuhan-kebutuhan untuk sistem pemrosesan *database*. ERD menyediakan bentuk untuk menunjukkan struktur keseluruhan kebutuhan data dari pemakai. Desain ERD dari aplikasi ini adalah sebagai berikut :

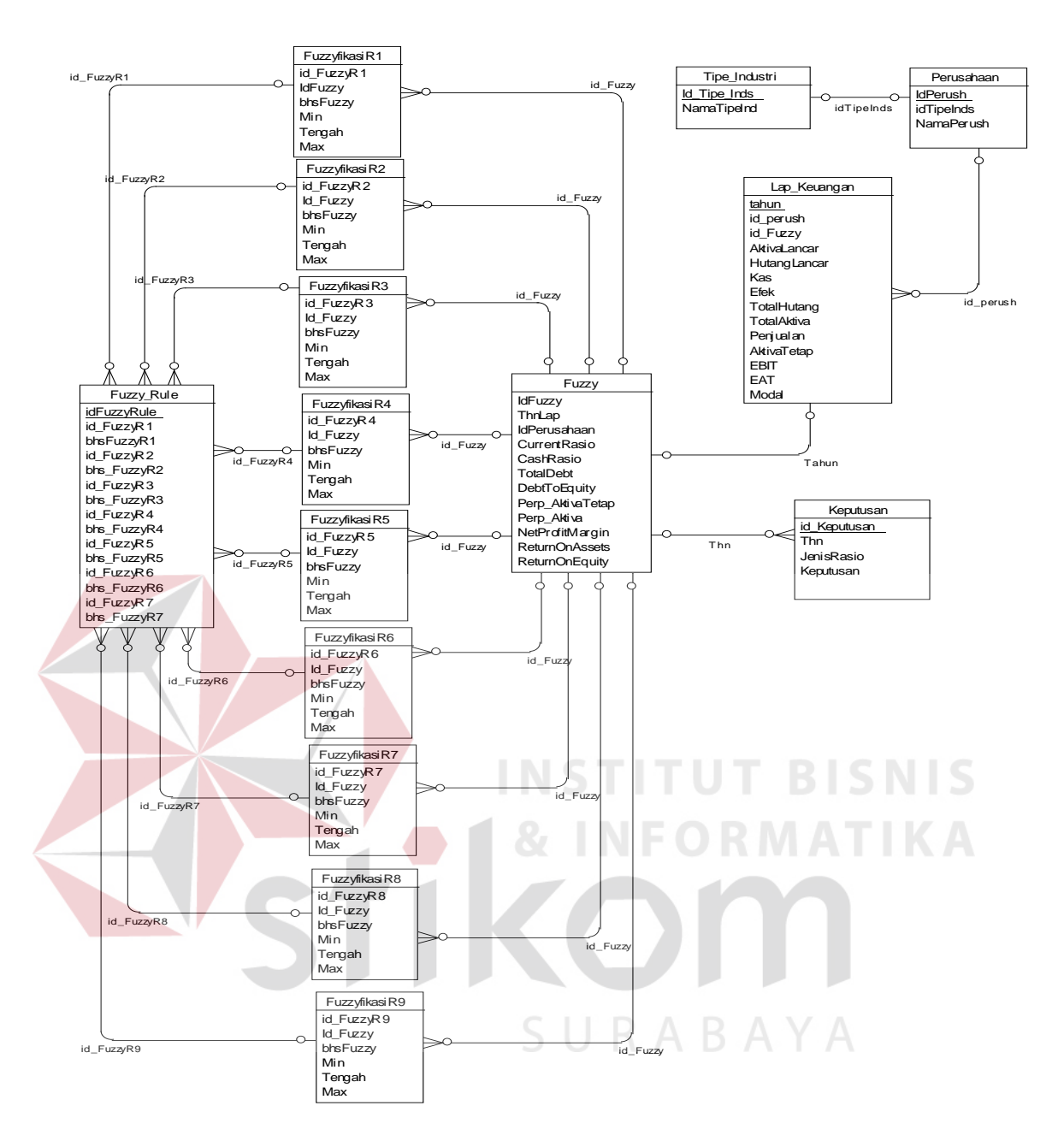

Gambar 3.6. ERD (Entity Relational Diagram)

#### **3.5 Desain Antarmuka**

Desain antarmuka bertujuan memudahkan pengguna dalam berinteraksi dengan sistem. Desain antarmuka dibuat dengan menggunakan *infragistics* yang merupakan salah satu *component* pada Visual Basic 6.0, yang dapat digunakan untuk memodifikasi antarmuka Visual Basic. Desain antarmuka ini terdiri atas desain *input* dan desain *output*.

#### **3.5.1 Desain input output**

Desain *input output* sistem ini terdiri atas dialog proses demi proses yang dilakukan selama pengguna memberikan *input* dan mendapatkan *output* sistem. Adapun desain *input ouput* dalam tugas akhir ini, antara lain :

#### **A. Desain Create Database**

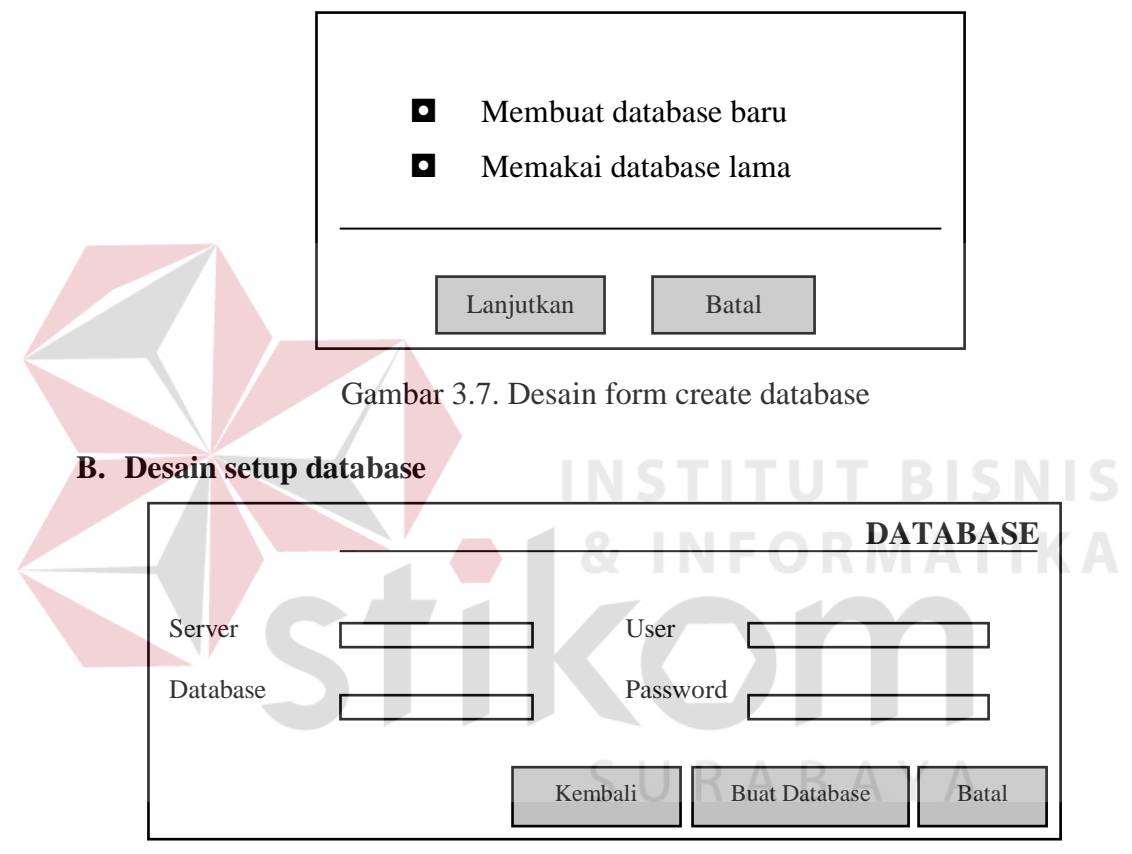

Gambar 3.8. Desain form setup database

### **C. Desain Data Tipe Industri**

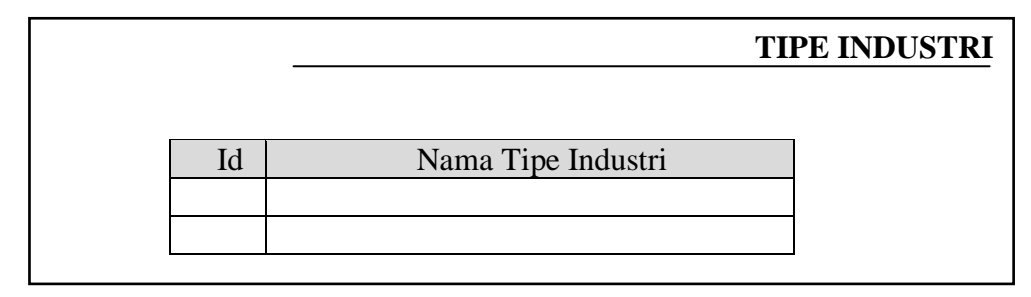

Gambar 3.9. Desain form input data jenis industri

#### **D. Desain Data Perusahaan**

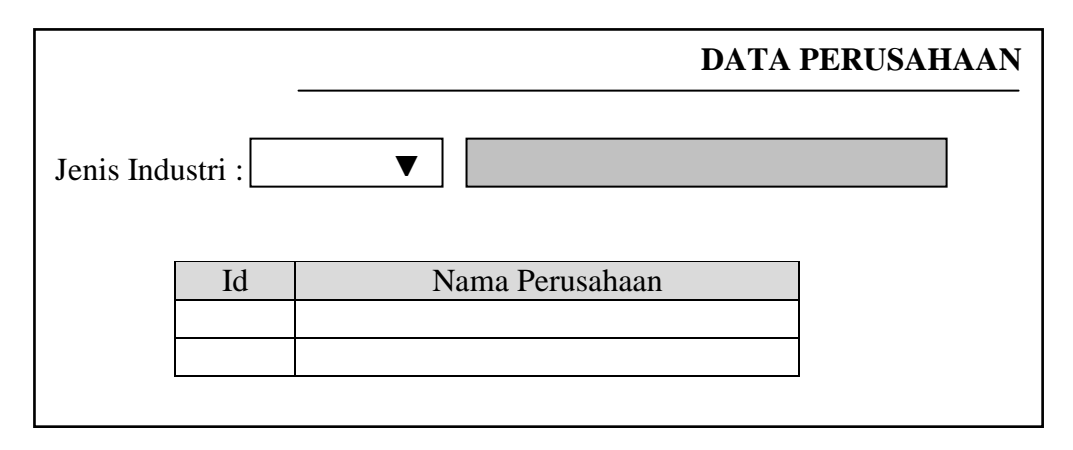

#### Gambar 3.10. Desain form input data Perusahaan

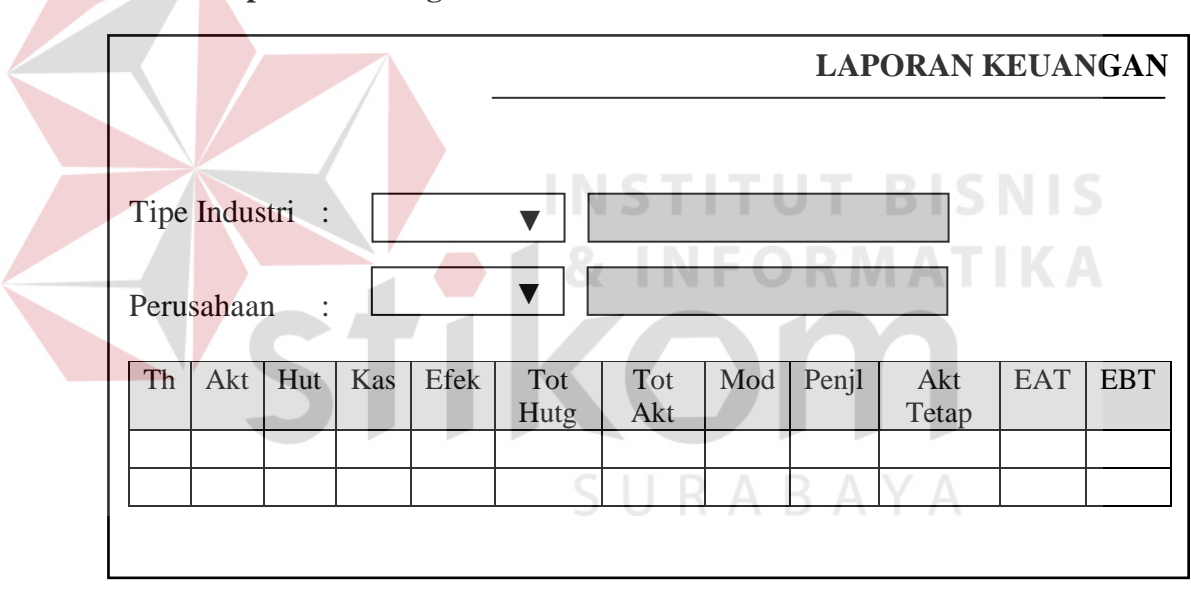

### **E. Desain Laporan Keuangan**

Gambar 3.11. Desain form input data laporan keuangan

### **F. Desain Analisa Keputusan**

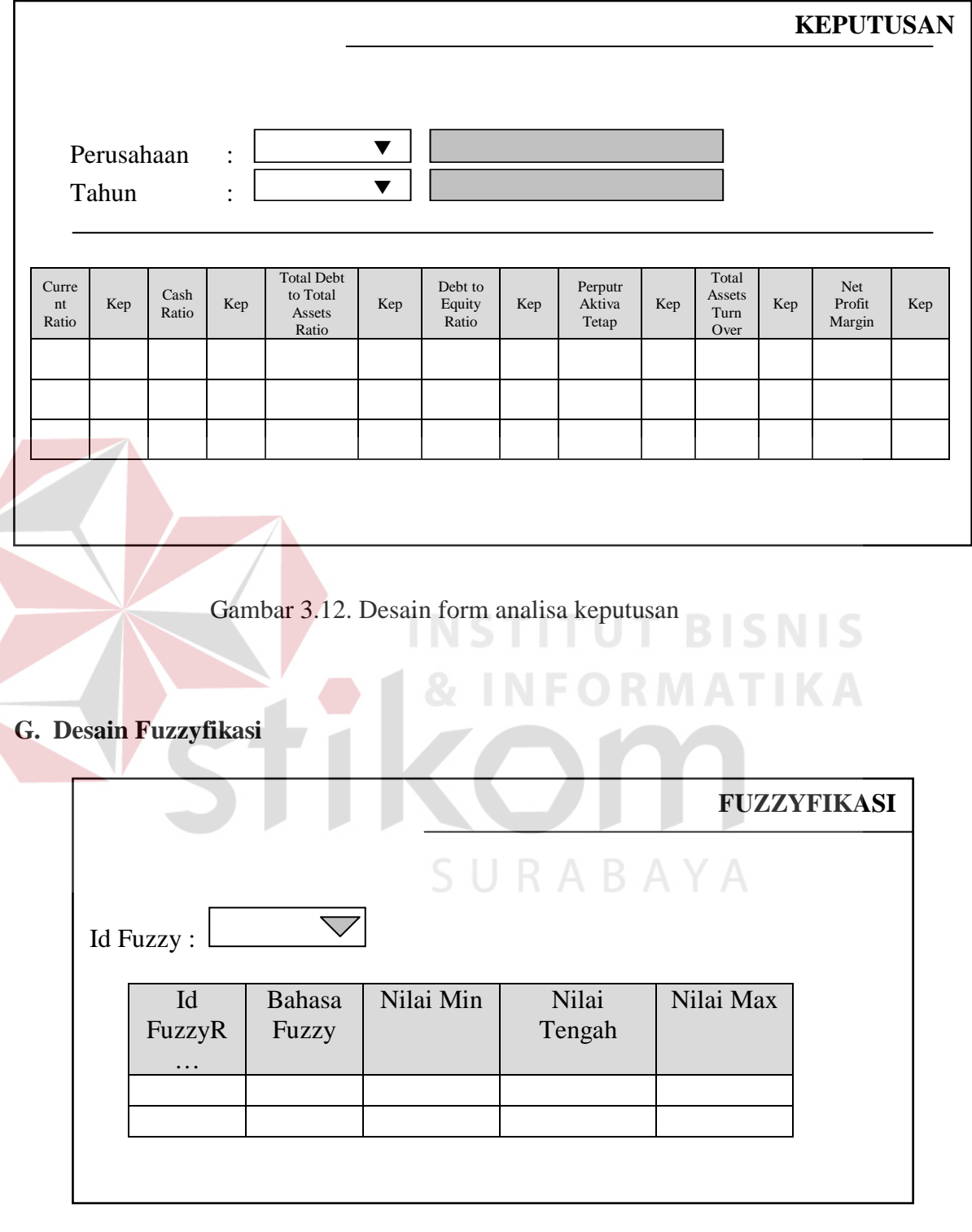

Gambar 3.13. Desain form input data fuzzyfikasi

### **H. Desain Fuzzy Rule**

|      |                |            |                |                |                |                |                |                |                |                |                |                |           |            |    | <b>FUZZY RULE</b> |                |                |
|------|----------------|------------|----------------|----------------|----------------|----------------|----------------|----------------|----------------|----------------|----------------|----------------|-----------|------------|----|-------------------|----------------|----------------|
|      |                |            |                |                |                |                |                |                |                |                |                |                |           |            |    |                   |                |                |
| Id   | Id             | <b>Bhs</b> | Id             | <b>Bhs</b>     | Id             | <b>Bhs</b>     | Id             | <b>Bhs</b>     | Id             | <b>Bhs</b>     | Id             | <b>Bhs</b>     | Id        | <b>Bhs</b> | Id | <b>Bhs</b>        | Id             | <b>Bhs</b>     |
| Fz   | <b>Fz</b>      | Fz         | Fz             | Fz             | Fz             | Fz             | Fz             | <b>Fz</b>      | Fz             | Fz             | Fz             | Fz             | <b>Fz</b> | <b>Fz</b>  | Fz | Fz                | Fz             | Fz             |
| Rule | R <sub>1</sub> | R1         | R <sub>2</sub> | R <sub>2</sub> | R <sub>3</sub> | R <sub>3</sub> | R <sub>4</sub> | R <sub>4</sub> | R <sub>5</sub> | R <sub>5</sub> | R <sub>6</sub> | R <sub>6</sub> | R7        | R7         | R8 | R8                | R <sub>9</sub> | R <sub>9</sub> |
|      |                |            |                |                |                |                |                |                |                |                |                |                |           |            |    |                   |                |                |
|      |                |            |                |                |                |                |                |                |                |                |                |                |           |            |    |                   |                |                |
|      |                |            |                |                |                |                |                |                |                |                |                |                |           |            |    |                   |                |                |
|      |                |            |                |                |                |                |                |                |                |                |                |                |           |            |    |                   |                |                |

Gambar 3.14. Desain form input data aturan fuzzy

# **I. Desain Test Nilai Fuzzy**

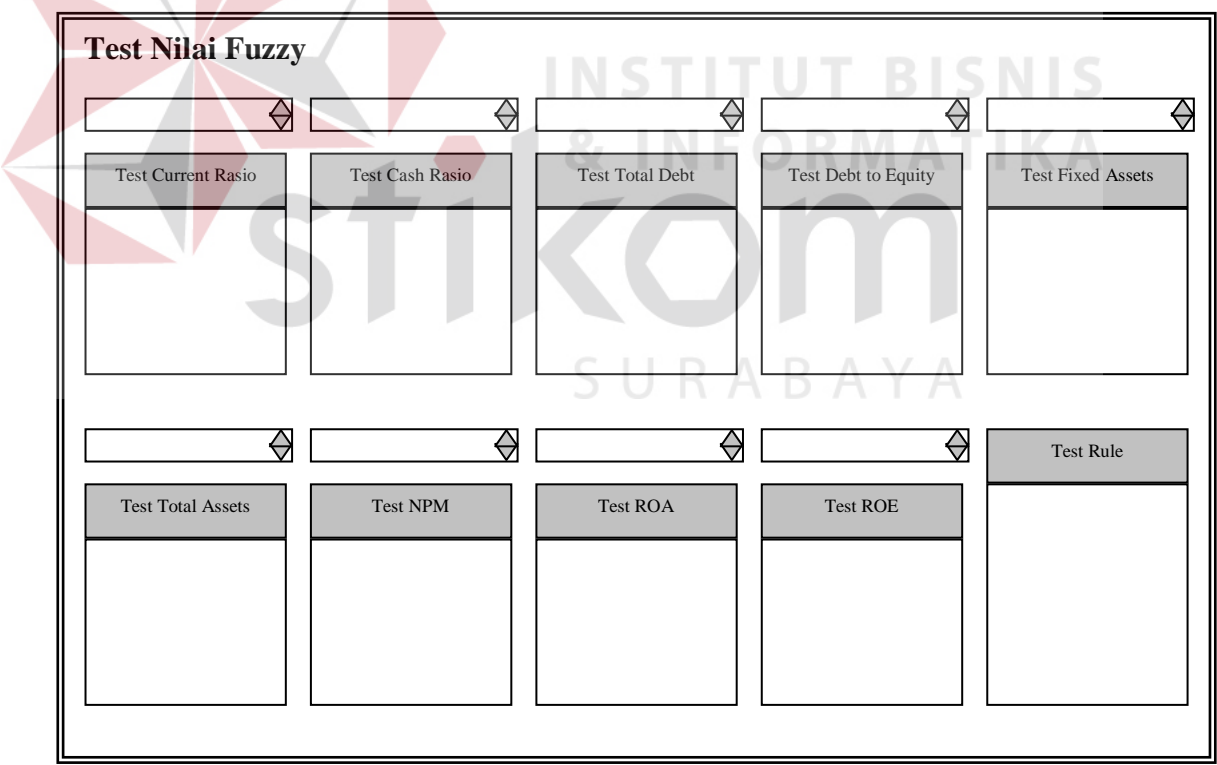

Gambar 3.15. Desain form test nilai fuzzy

#### **J. Desain Form Menu Utama**

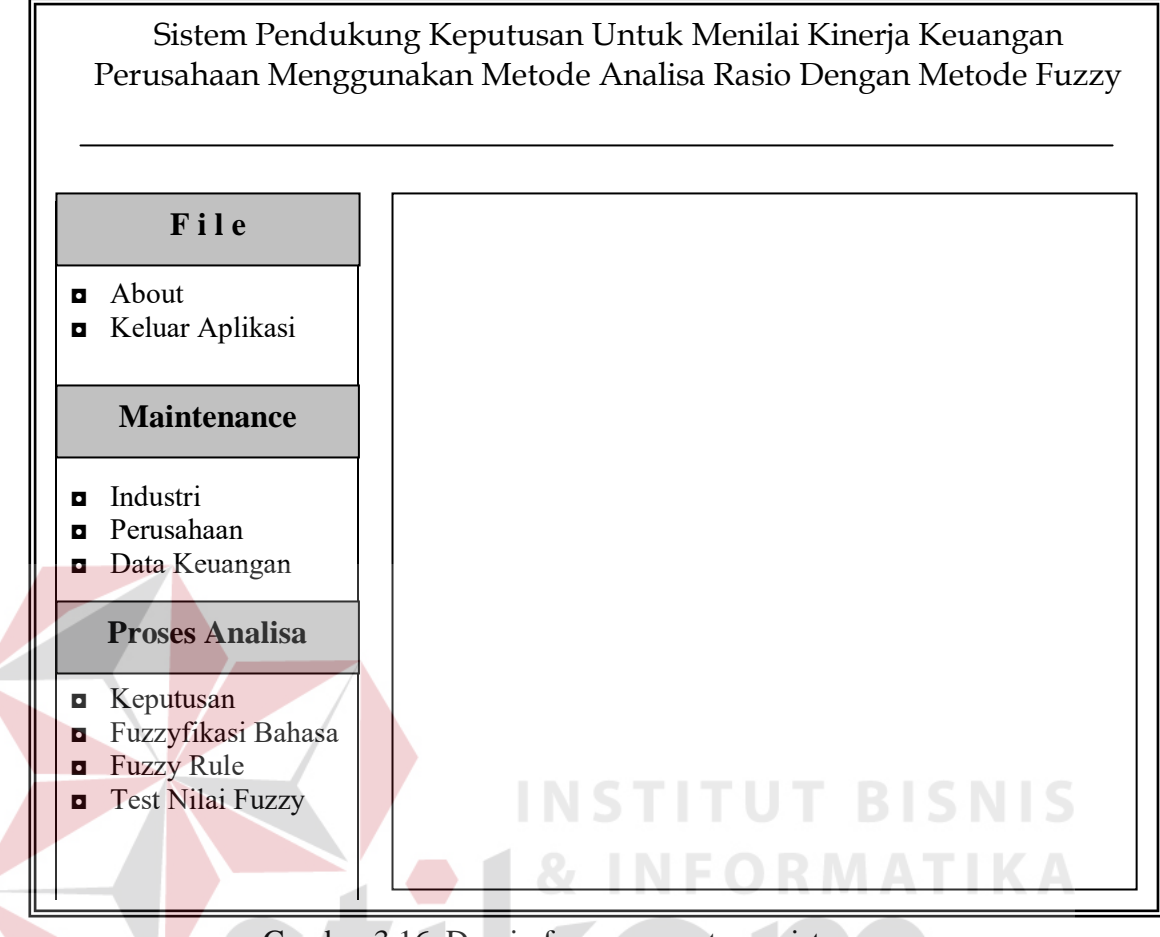

Gambar 3.16. Desain form menu utama sistem

#### **3.6. DBMS (***Database Management System***)**

Struktur database merupakan rincian dari entity relationship diagram. Struktur database ini menerangkan tentang field-field yang terdapat dalam database pada sistem yang terkomputerisasi. Struktur ini menunjukkan atributatribut setiap field pada database serta hubungan antara satu database dengan database yang lain.

Dalam penyusunan tugas akhir ini menggunakan Microsoft SQL (*Structure Query Language*) versi 7.0 untuk penyimpanan datanya, adapun struktur dari *database* tersebut adalah sebagai berikut :

### **A. Database Tipe Industri**

Nama Tabel : Tipe\_Industri

Fungsi : Untuk menyimpan data tipe industri

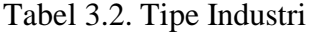

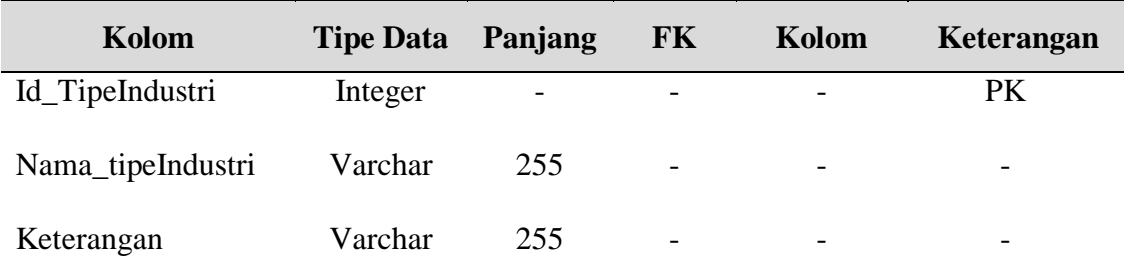

### **B. Database Perusahaan**

Nama Tabel : Perusahaan

Fungsi : Untuk menyimpan data perusahaan **T BISNIS** 

Tabel 3.3. Perusahaan

**DRMATIKA** 

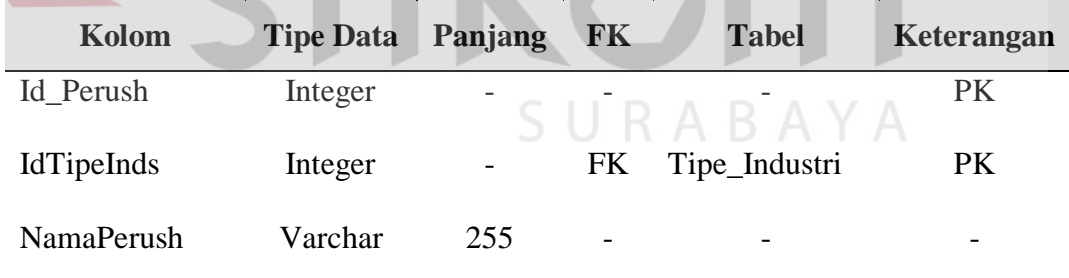

### **C. Database Laporan Keuangan**

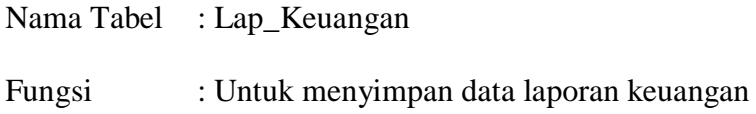

| Kolom        | <b>Tipe Data</b> | Panjang | <b>FK</b> | <b>Tabel</b>           | Keterangan |
|--------------|------------------|---------|-----------|------------------------|------------|
| Tahun        | Date             |         |           |                        | PK         |
| Id_Perush    | Integer          |         | <b>FK</b> | Perusahaan             | <b>PK</b>  |
| AktivaLancar | Float            |         |           |                        |            |
| HutangLancar | Float            |         |           |                        |            |
| Kas          | Float            |         |           |                        |            |
| Efek         | Float            |         |           |                        |            |
| Tot_hutang   | Float            |         |           |                        |            |
| Tot_Aktiva   | Float            |         |           |                        |            |
| Tot_Modal    | Float            |         |           |                        |            |
| Penjualan    | Float            |         |           | <b>INSTITUT BISNIS</b> |            |
| Aktiva_Tetap | Float            |         |           | <b>IFORMATIKA</b>      |            |
| Laba         | Float            |         |           |                        |            |
| <b>EBIT</b>  | Float            |         |           |                        |            |
| <b>EAT</b>   | Float            |         |           | RABAY                  |            |

Tabel 3.4. Laporan Keuangan

# **D. Database Fuzzy**

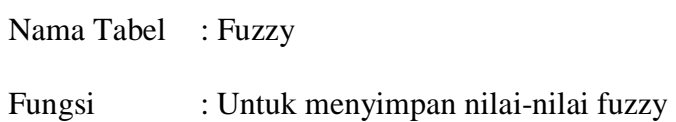

| Kolom                 | <b>Tipe Data</b> | Panjang | <b>FK</b> | Kolom                  | Keterangan |
|-----------------------|------------------|---------|-----------|------------------------|------------|
| ID_Rasio              | Integer          |         | -         |                        | <b>PK</b>  |
| Tahun                 | Date             |         |           |                        |            |
| Id_Perush             | Integer          |         | FK        | Perusahaan             | <b>PK</b>  |
| <b>Current Rasio</b>  | Float            |         |           |                        |            |
| CashRasio             | Float            |         |           |                        |            |
| TotalDebt             | Float            |         |           |                        |            |
| DebtToEquity          | Float            |         |           |                        |            |
| Perp_AktivaTetap      | Float            |         |           |                        |            |
| Perp_Aktiva           | Float            |         |           |                        |            |
| NetProfitMargin       | Float            |         |           | <b>INSTITUT BISNIS</b> |            |
| <b>ReturnOnAssets</b> | Float            |         |           | EORMAT                 |            |
| ReturnOnEquity        | Float            |         |           |                        |            |
|                       |                  |         |           |                        |            |
|                       |                  |         |           |                        |            |

Tabel 3.5. Fuzzy

### **E. Database FuzzyfikasiR1**

Nama Tabel : FuzzyfikasiR1

Fungsi : Untuk menyimpan data fuzzyfikasi *Current Ratio*

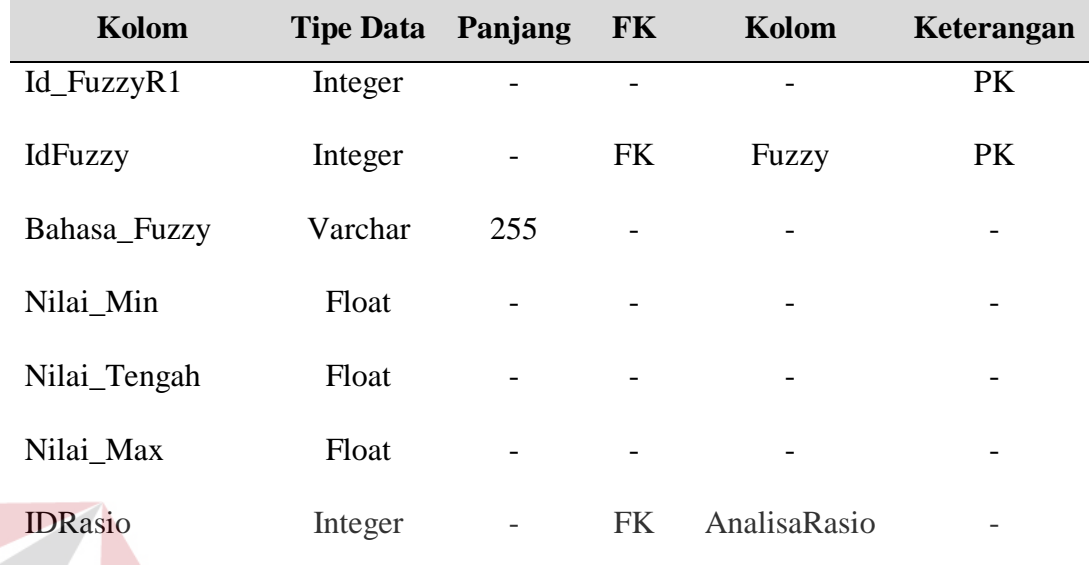

**INSTITUT BISNIS** 

**NFORMATIKA** 

Tabel 3.6. Tabel FuzzyfikasiR1

# **F. Database FuzzyfikasiR2**

Nama Tabel : FuzzyfikasiR2

Fungsi : Untuk menyimpan data fuzzyfikasi *Cash Ratio*

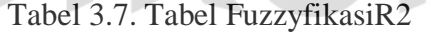

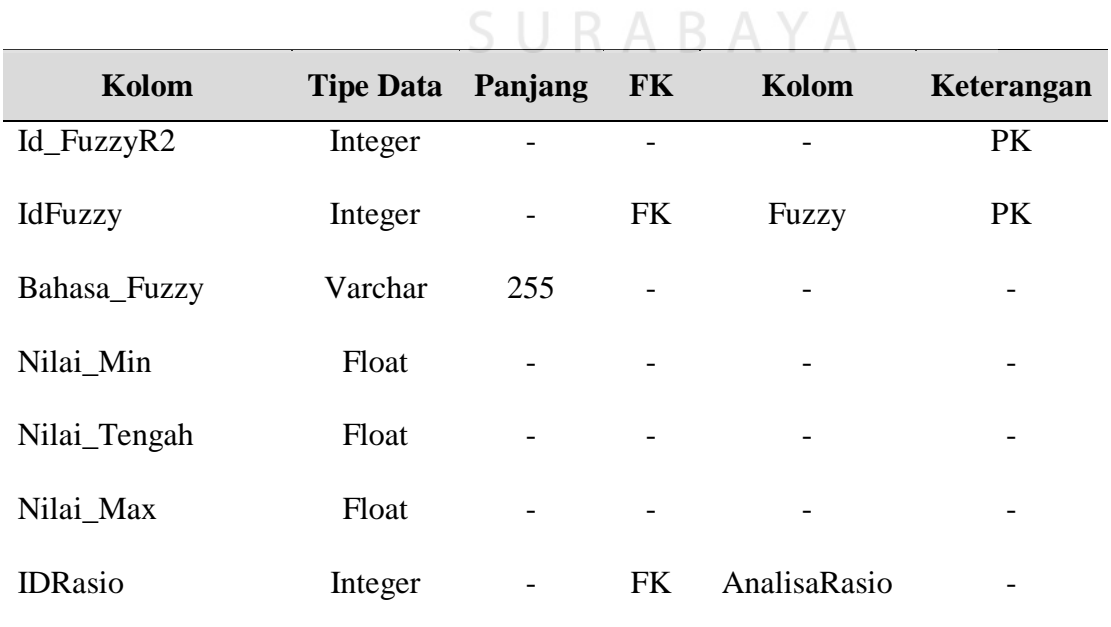

### **G. Database FuzzyfikasiR3**

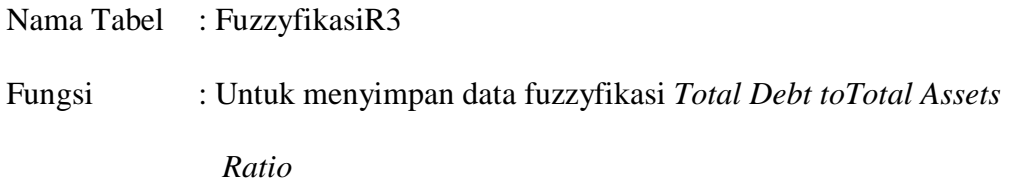

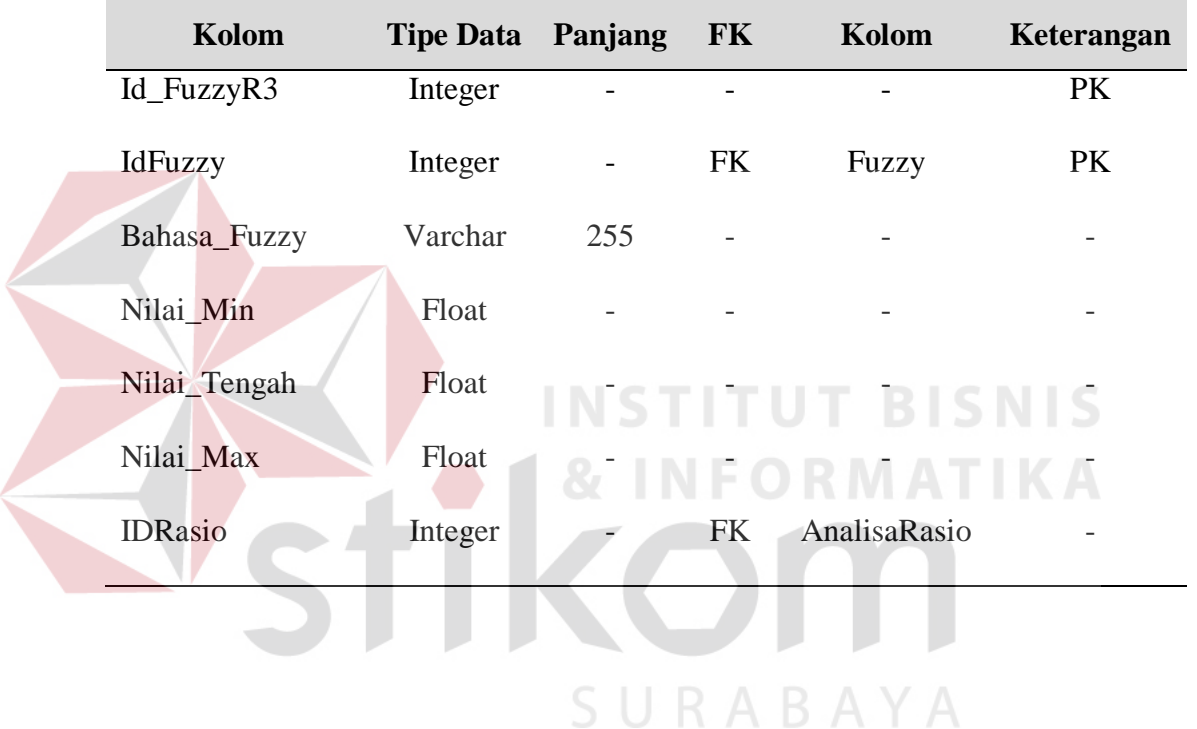

### Tabel 3.8. Tabel FuzzyfikasiR3

# **H. Database FuzzyfikasiR4**

Nama Tabel : FuzzyfikasiR4

Fungsi : Untuk menyimpan data fuzzyfikasi *Debt to Equity Ratio*

| Kolom          | <b>Tipe Data Panjang</b> |     | <b>FK</b> | Kolom        | Keterangan |
|----------------|--------------------------|-----|-----------|--------------|------------|
| Id_FuzzyR4     | Integer                  |     |           |              | PK         |
| IdFuzzy        | Integer                  |     | <b>FK</b> | Fuzzy        | <b>PK</b>  |
| Bahasa_Fuzzy   | Varchar                  | 255 | -         |              |            |
| Nilai_Min      | Float                    |     |           |              |            |
| Nilai_Tengah   | Float                    |     |           |              |            |
| Nilai_Max      | Float                    |     |           |              |            |
| <b>IDRasio</b> | Integer                  | -   | <b>FK</b> | AnalisaRasio |            |

Tabel 3.9. Tabel FuzzyfikasiR4

# **I. Database FuzzyfikasiR5**

Nama Tabel : FuzzyfikasiR5

Fungsi : Untuk menyimpan data fuzzyfikasi Perputaran Aktiva Tetap

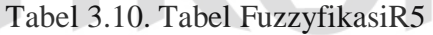

INS

![](_page_23_Picture_231.jpeg)

**BISNIS** 

### **J. Database FuzzyfikasiR6**

 $\overline{\phantom{a}}$ 

Nama Tabel : FuzzyfikasiR6

Fungsi : Untuk menyimpan data fuzzyfikasi Perputaran Aktiva

![](_page_24_Picture_134.jpeg)

![](_page_24_Picture_135.jpeg)

![](_page_24_Picture_136.jpeg)

Fungsi : Untuk menyimpan data fuzzyfikasi *Net Profit Margin* 

| Kolom          | <b>Tipe Data Panjang</b> |                              | <b>FK</b> | Kolom        | Keterangan |
|----------------|--------------------------|------------------------------|-----------|--------------|------------|
| Id_FuzzyR7     | Integer                  |                              |           |              | <b>PK</b>  |
| IdFuzzy        | Integer                  | $\qquad \qquad \blacksquare$ | <b>FK</b> | Fuzzy        | <b>PK</b>  |
| Bahasa_Fuzzy   | Varchar                  | 255                          |           |              |            |
| Nilai_Min      | Float                    |                              |           |              |            |
| Nilai_Tengah   | Float                    |                              |           | -            |            |
| Nilai_Max      | Float                    |                              |           |              |            |
| <b>IDRasio</b> | Integer                  | -                            | <b>FK</b> | AnalisaRasio |            |

Tabel 3.12. Tabel FuzzyfikasiR7

# **L. Database FuzzyfikasiR8**

Nama Tabel : FuzzyfikasiR8 **INSTITUT BISNIS** 

Fungsi : Untuk menyimpan data fuzzyfikasi *Return on Assets*

# Tabel 3.13. Tabel FuzzyfikasiR8

![](_page_25_Picture_226.jpeg)

### **M. Database FuzzyfikasiR9**

Nama Tabel : FuzzyfikasiR9

Fungsi : Untuk menyimpan data fuzzyfikasi *Return on Equity*

![](_page_26_Picture_196.jpeg)

### Tabel 3.14. Tabel FuzzyfikasiR9

### **N. Database Keputusan**

U

![](_page_26_Picture_197.jpeg)

Fungsi : Untuk menyimpan data keputusan analisa

### Tabel 3.15. Tabel Keputusan

![](_page_26_Picture_198.jpeg)

**RABAYA** 

### **O. Database Rule Fuzzy**

Nama Tabel : Fuzzy\_Rule

Fungsi : Untuk menyimpan data rule fuzzy

![](_page_27_Picture_246.jpeg)

# Tabel 3.16. Rule Fuzzy

![](_page_28_Picture_199.jpeg)

![](_page_28_Picture_200.jpeg)

### **3.7 Rancangan Evaluasi**

# **3.7.1 Uji Input**

Uji input digunakan untuk menguji data-data yang dimasukkan kedalam

sistem aplikasi ini yang dapat dilihat pada tabel 3.17.

![](_page_28_Picture_201.jpeg)

![](_page_28_Picture_202.jpeg)

![](_page_29_Picture_297.jpeg)

![](_page_29_Picture_298.jpeg)

# **3.7.2 Uji Perhitungan Fuzzy**

# Tabel 3.18. Tabel Uji Perhitungan Keputusan Fuzzy

![](_page_29_Picture_299.jpeg)